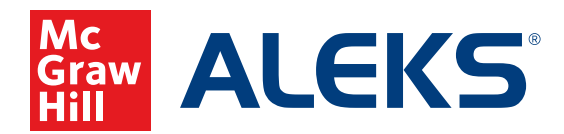

## **HOW STUDENTS CAN CALCULATE RATE OF RETENTION**

Use data found in the Student Progress Report to calculate the rate of retention between Knowledge Checks.

After a student takes a Knowledge Check, they can access their results in the **Reports** section of the student menu. From Reports, click the page arrow to go to the second page and choose the report for **Progress History**.

(**Note**: You can also find this information can also be found in the Progress Report of the Instructor Module.)

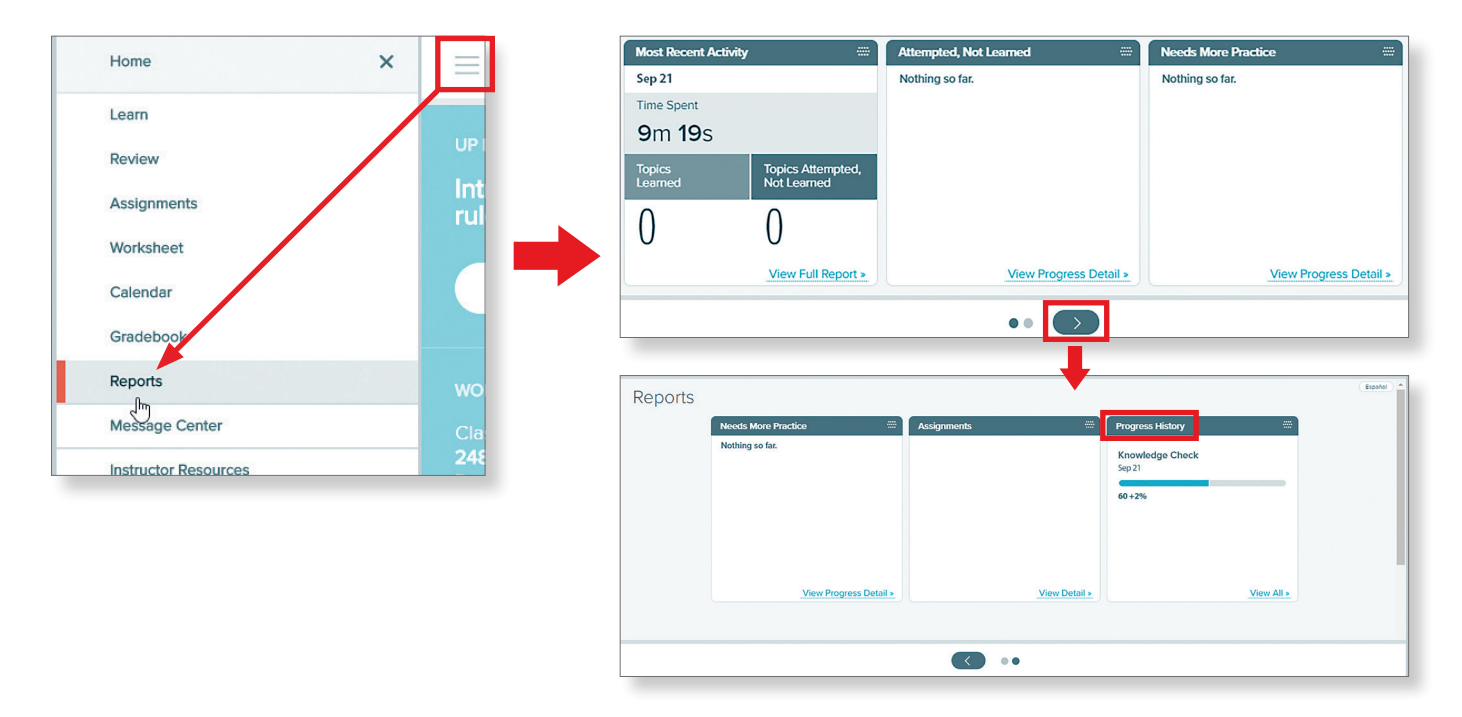

Details of performance can be viewed in the progress report by percent of mastery or by the number of topics. To calculate mastery, click to change **Percent** to **Topics**.

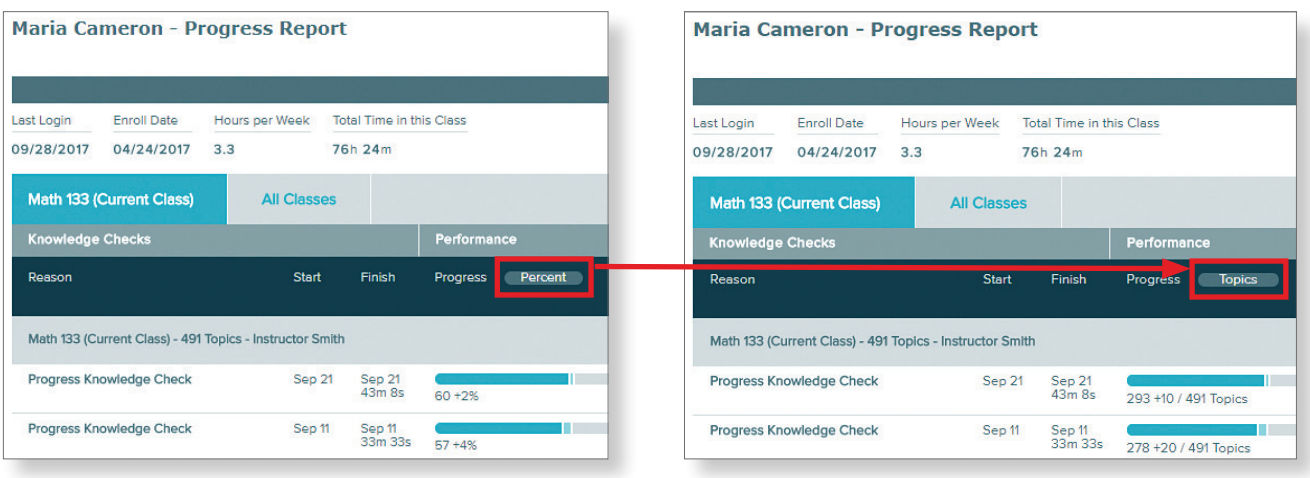

See next page for steps to calculate retention.

## **To calculate the level of retention between Knowledge Checks, use the following steps:**

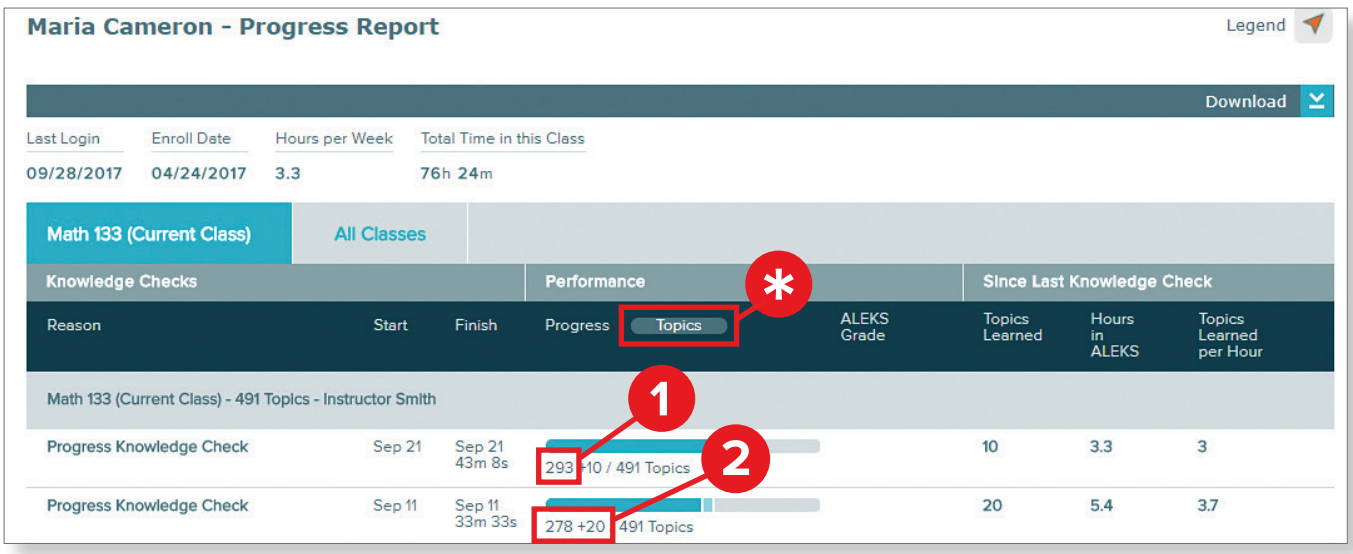

\* Note: Make sure your report is showing **Topics**.

- **1.** This number indicates topics *mastered* on the most recent Knowledge Check.
- **2.** These numbers indicate topics *mastered* on the previous check and topics *learned* since the previous check. Together they represent the total topics needed to earn 100% retention.

Use the corresponding numbers from your report to apply the formula for calculating retention: **Most Recent Knowledge Check ÷ (Previous Knowledge Check + Topics Learned Since)**  Example from above:  $293 \div (278 + 20)$ Retention: **98%**

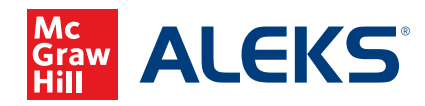